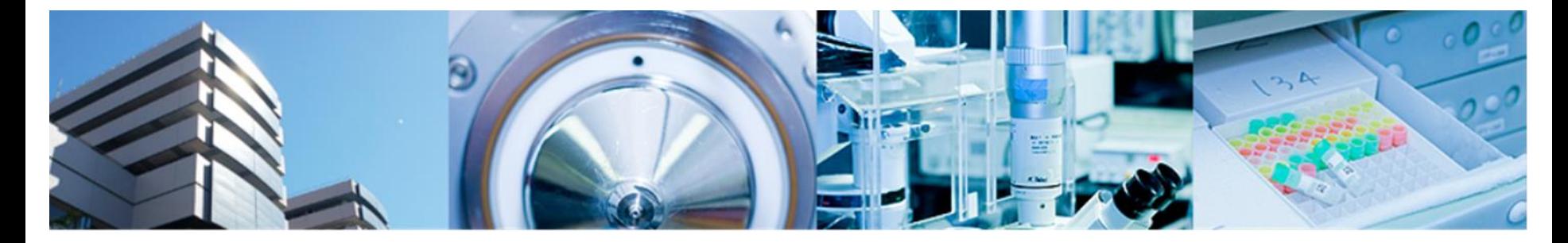

#### 第4回バイオインフォマティクス実習コース 横浜市大 先端医科学研究センター バイオインフォマティクス研究室 室長 田村智彦 准教授 中林潤

•発現変動遺伝子の抽出

免疫学 藩龍馬

- R package "limma" を使って発現変動遺伝子 を抽出
- データ GSE40493(Affimetrics 正規化済み) GSE40493\_Normalized\_ID.txt 課題配布フォルダ

#### コマンド入力時の注意事項

- a) 大文字、小文字は区別する
- b) スペースは入力する必要ない
- c) 配布資料中の J はenterキー
- d) 配布資料中の"¥"はバックスラッシュ
- e) ↑キーで入力のやり直しができる
- PC起動 各自のアカウントでログイン
- R起動 スタートメニュー 4.統計解析ツール
- Proxyの設定

R console

> Sys.setenv(http\_proxy="http://proxy.yokohama-cu.ac.jp:8080") > Sys.getenv("http\_proxy")

### ファイルの読み込み

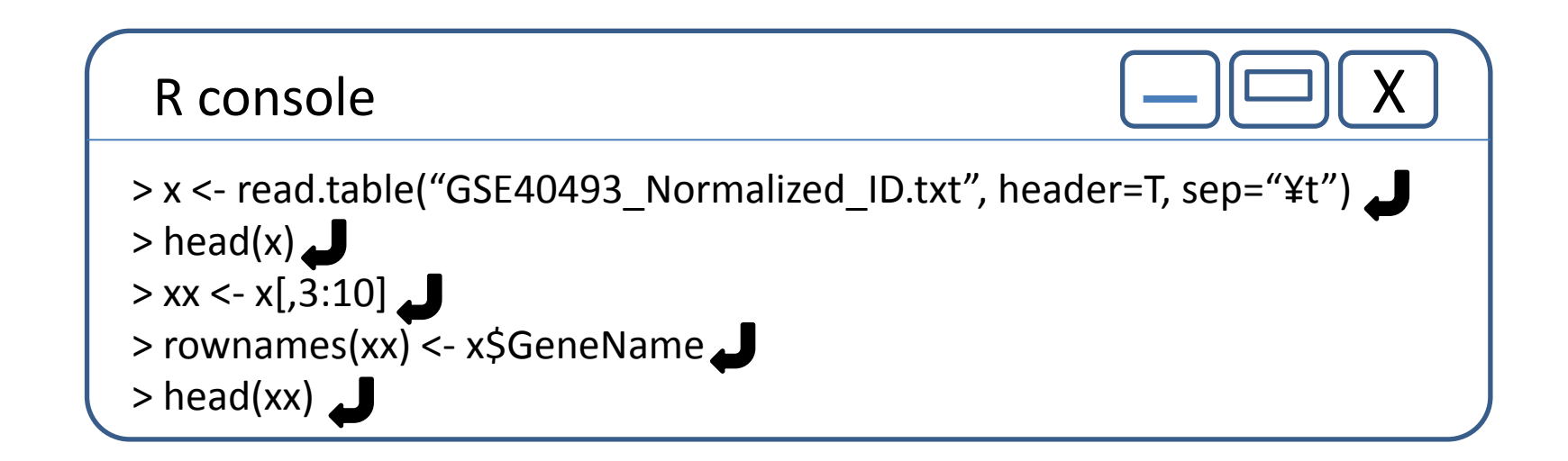

### Bioconductor, biocLiteの設定

R console

> source("http://bioconductor.org/biocLite.R")

Bioconductor バイオインフォマティクス関連のパッケージを配布しているサイト

biocLite.R バイオインフォマティクス関連のパッケージをインストールするインストーラ パッケージ間の依存関係やバージョンの整合性を調整してくれる。

#### Package "limma"

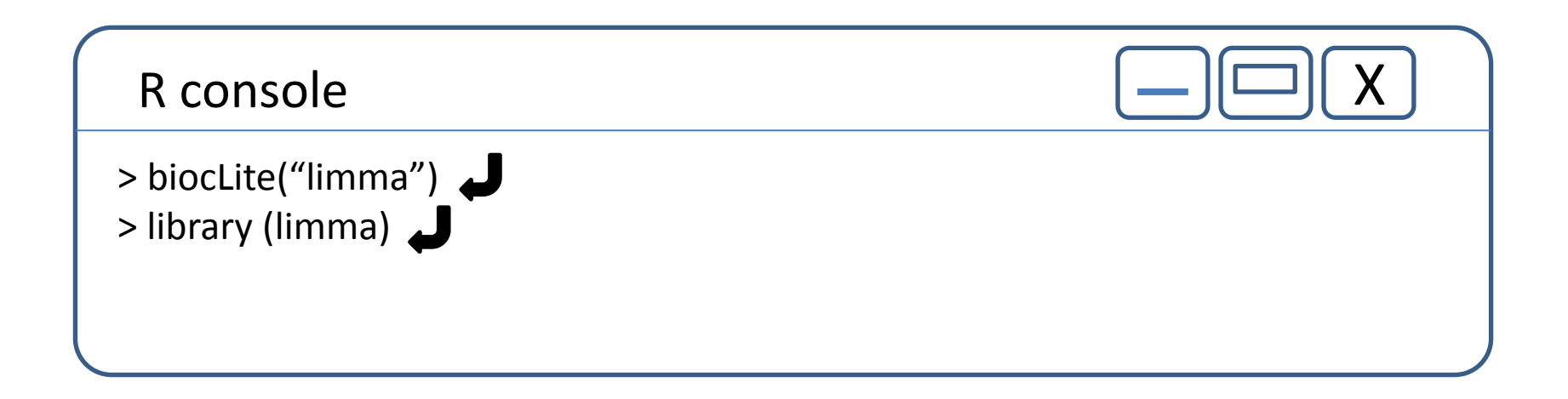

#### Design Matrix

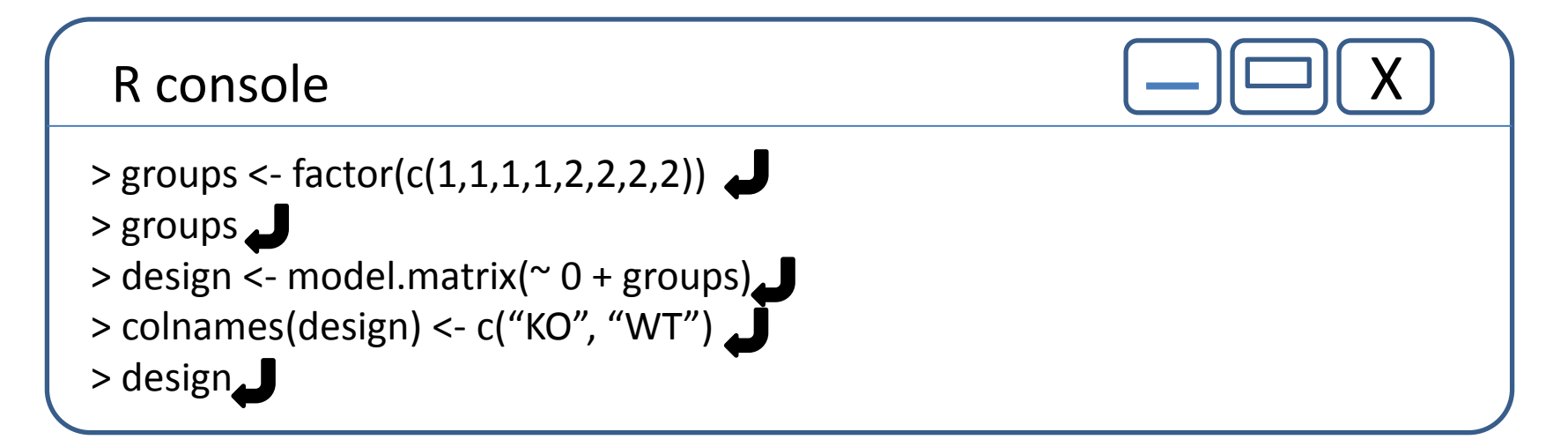

design matrix を定義する KO 4サンプル、WT 4サンプル

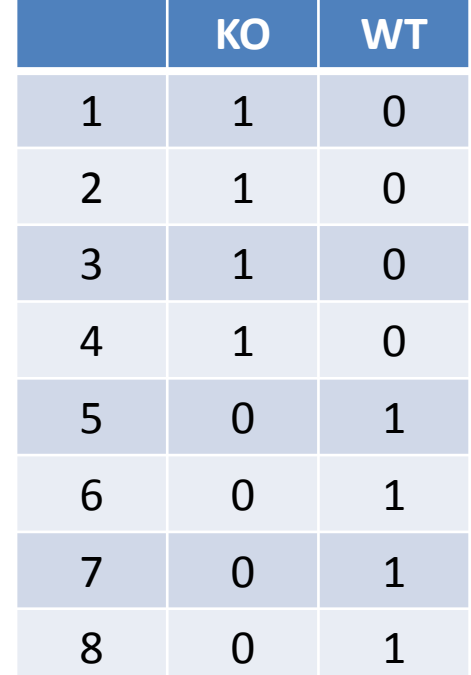

#### Contrast Matrix

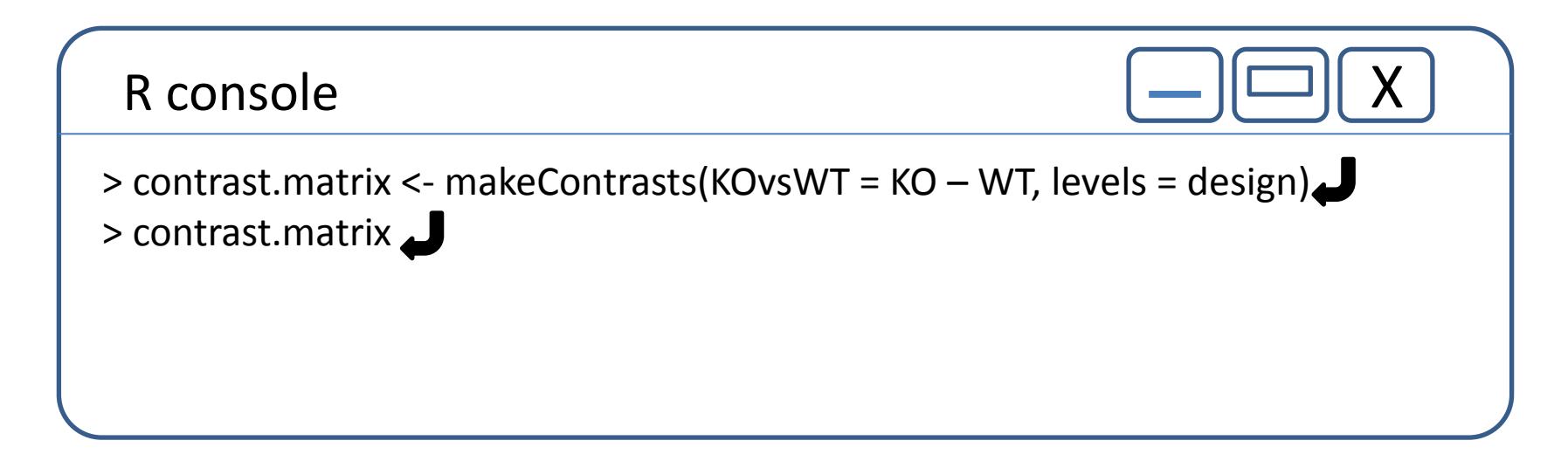

contrast matrix を定義する KO vs WT

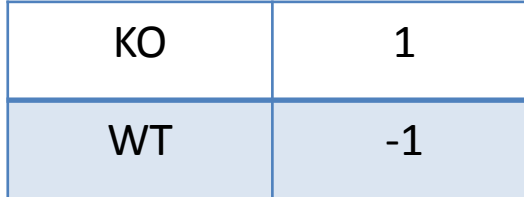

## 発現変動遺伝子の抽出

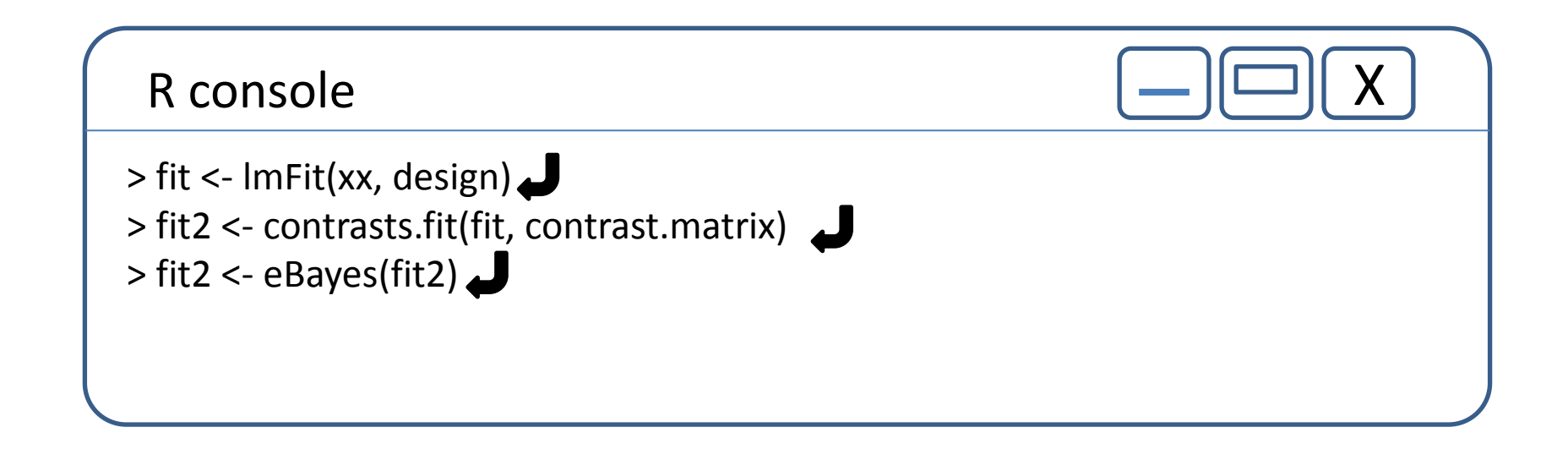

$$
E(y_j) = X\alpha_j \qquad \mathbf{y}_j
$$

$$
\beta_j = C^T \alpha_j \qquad \mathbf{x}_j
$$

- $E(y_{_j})$ =  $X\alpha_{_j}$  y<sub>j</sub>: expression data of gene j  $\beta_i = C^T \alpha_i$  . We see the contract  $\alpha_i$  is vector of co X : Design Matrix  $\alpha_j$  : vector of coefficients
	- C : contrasts matrix

#### 結果の表示

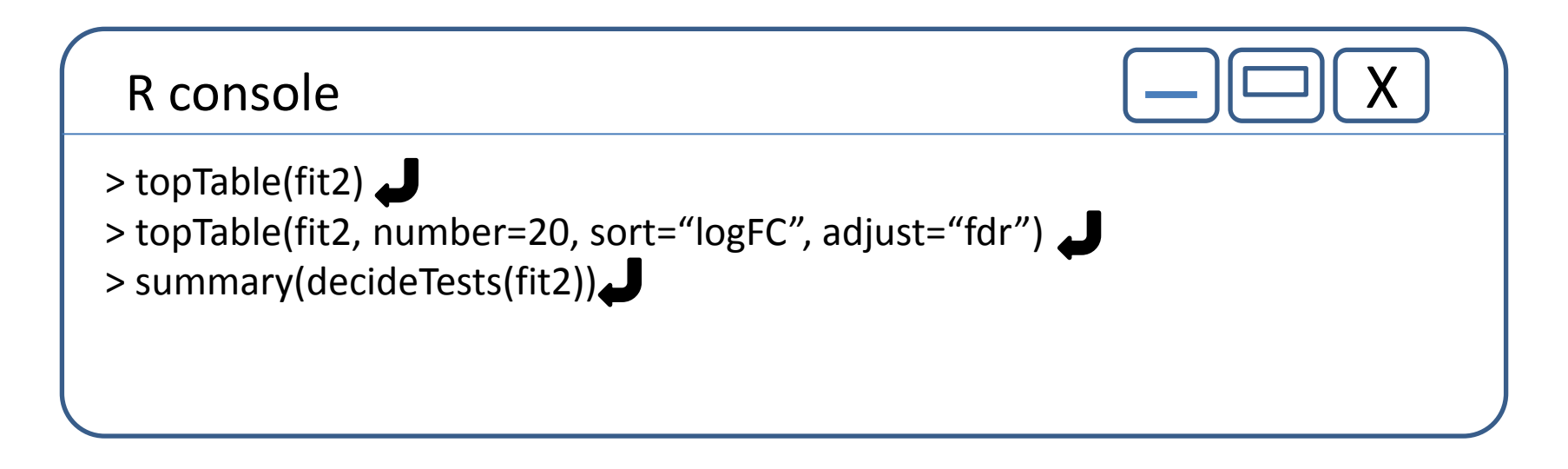

topTableのオプション number = : 表示する遺伝子の数 sort = : 並べる順番, "B", "t", "p", "P", "lofFC" adjust = : 補正方法、"fdr", "BH"

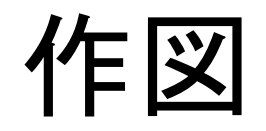

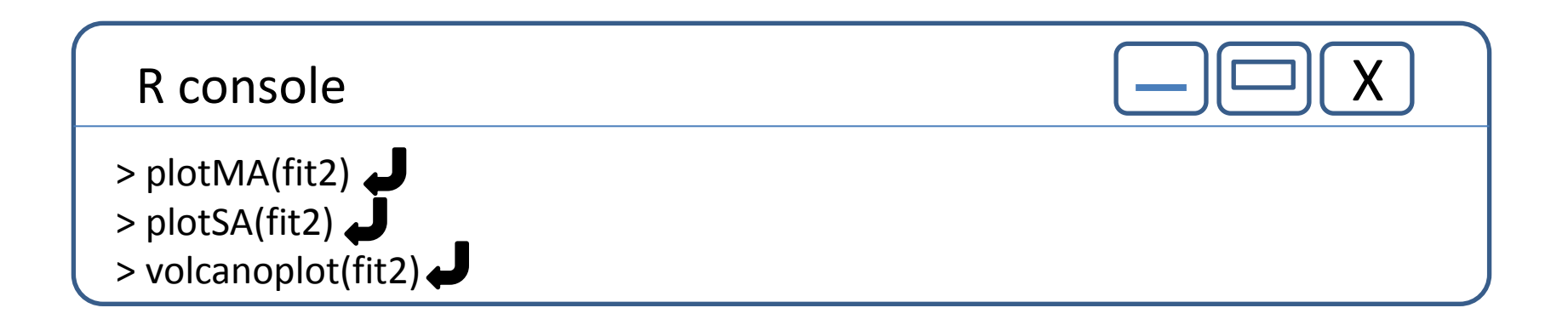

## 3group の場合のdesign matrix

#### R console

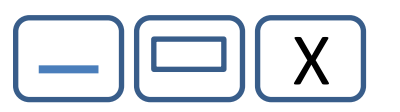

> groups <- factor(c(1,1,2,2,3,3))

> groups

> design <- model.matrix(~ 0 + groups)

> colnames(design) <- c("sample1", "sample2", "sample3)

> design

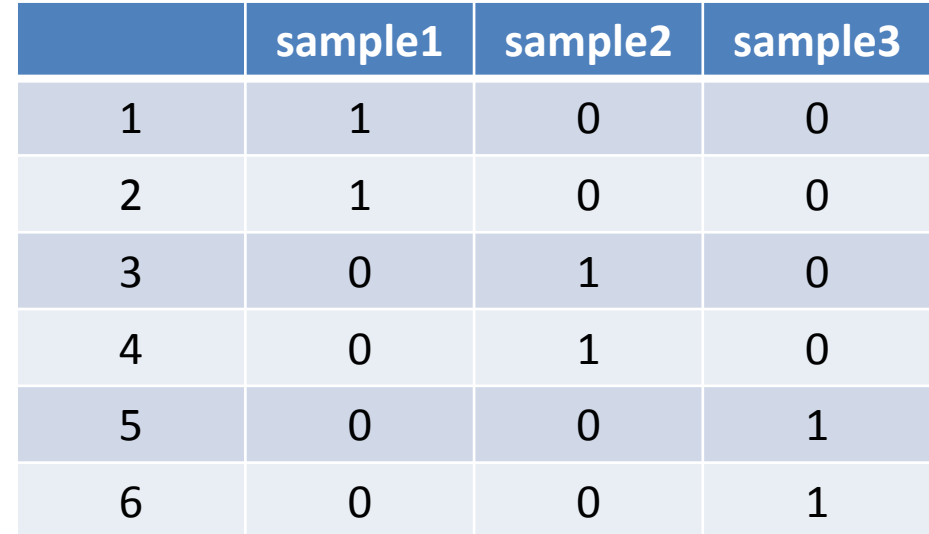

# 3group の場合のcontrast matrix

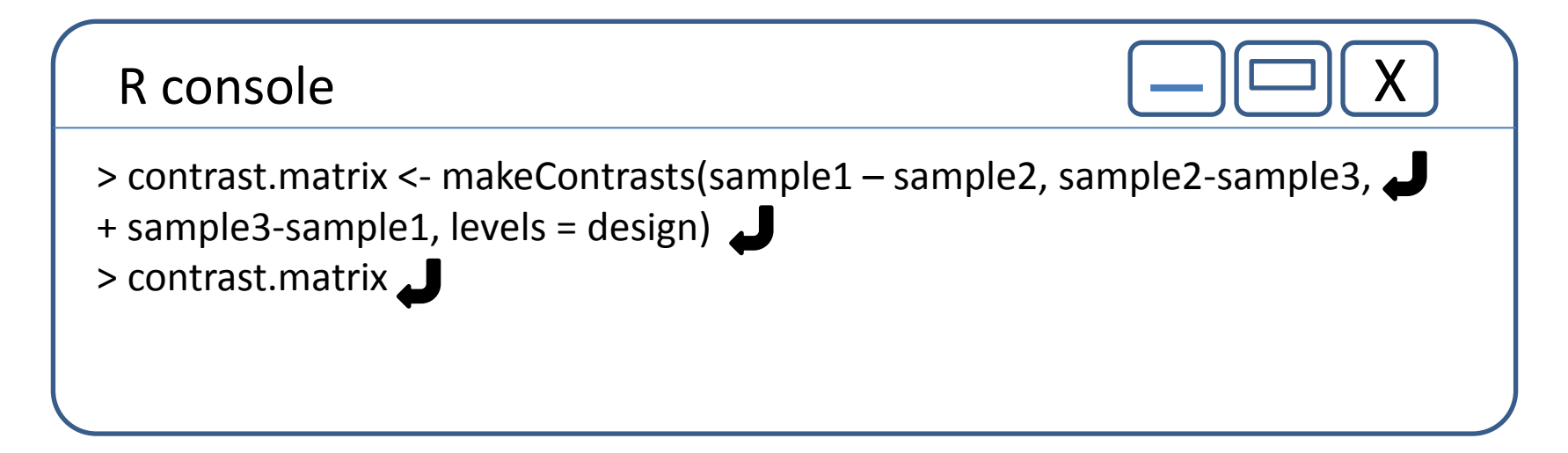

3goups の場合のcontrast matrix

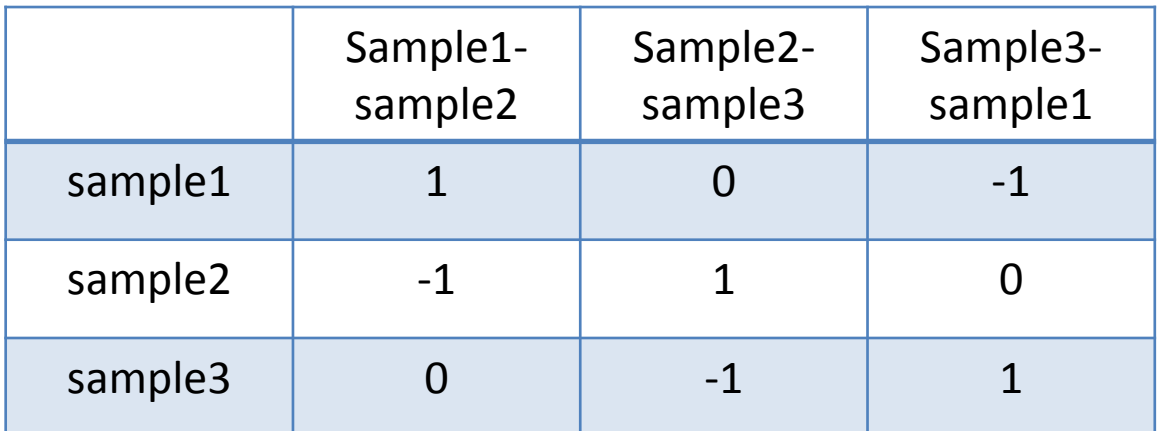

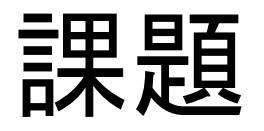

• GSE40493のデータをduplicateの4サンプルと して、design matrix、contrast matrixを定義し、 発現変動遺伝子を抽出しなさい。

第5回

#### 日時:平成27年3月30日(月)17:00~

# 「RNA-seq データ解析2」